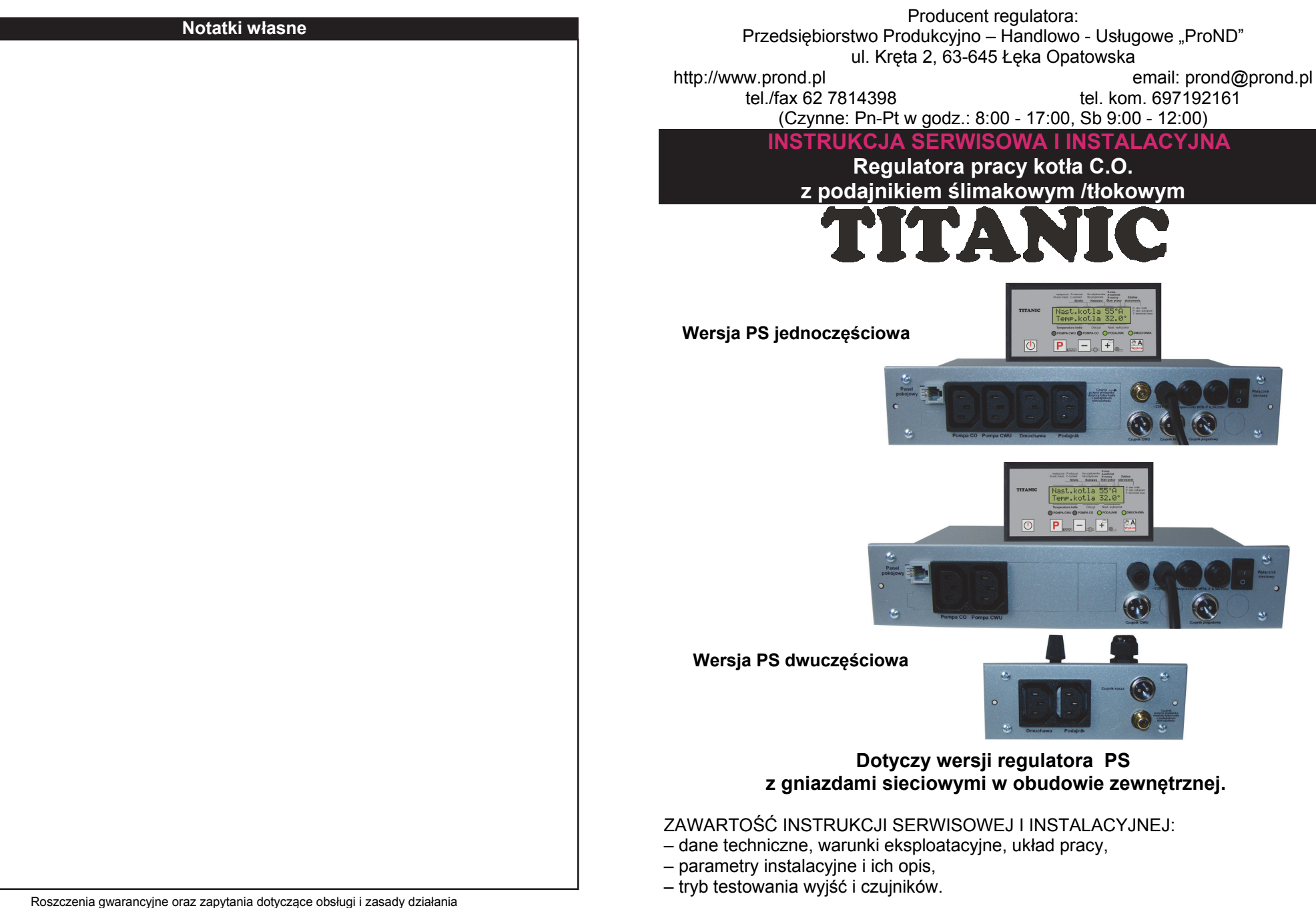

regulatora należy kierować do producenta regulatora PPHU "ProND", ul. Kręta 2, 63-645 Łęka Opatowska, http://www.prond.pl, email: prond@prond.pl, tel./fax. 62 7814398, 697192161 (Czynne: Pn-Pt w godz.: 8:00 - 17:00, Sb 9:00 - 12:00)

Wersja oprogramowania od: 6.14.

**W komplecie znajduje się jeszcze INSTRUKCJA UŻYTKOWNIKA.**

tel. kom. 697192161

co Oroo **TA** 

 $\mathsf{P}$   $\Box$   $\mathsf{F}$ .

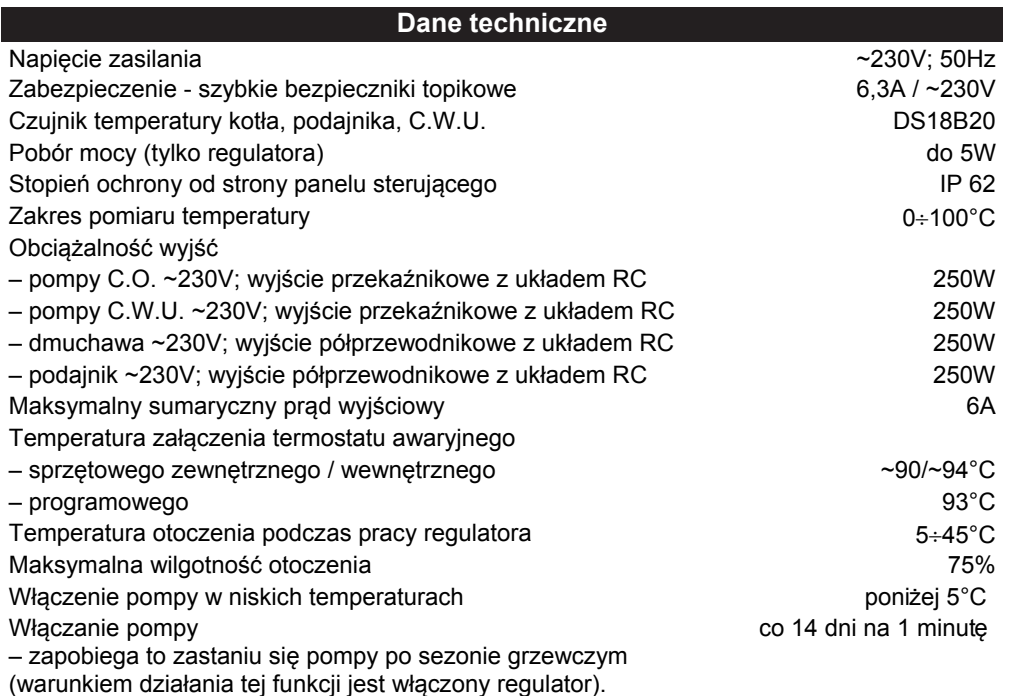

### **Bezpiecze ństwo u żytkowania**

1. W przypadku jakichkolwiek operacji podłączania (odłączania) urządzeń do regulatora należy wyjąć wtyczkę zasilającą z gniazda sieciowego. Wyłączenie przyciskiem regulatora nie odłącza napięcia z wyjść sieciowych i układu elektronicznego.

2. Ze względów bezpieczeństwa obsługi regulatora oraz urządzeń z nim współpracujących, należy podłączyć regulator do instalacji trójprzewodowej (tzw. gniazdo z bolcem). **Stosowanie gniazda bez podłączonego zacisku ochronnego grozi porażeniem prądem elektrycznym.** 

3. Kable energetyczne nie mogą dotykać płaszcza wodnego lub wylotu z komina.

4. Nie można narażać regulatora na zalanie wodą oraz na nadmierną wilgotność wewnątrz obudowy powodującą skraplanie się pary wodnej (np. gwałtowne zmiany temp. otoczenia) oraz działanie wysokich temperatur (większych niż 45°C). Nie powinien by ć montowany nad drzwiczkami lub innymi elementami pieca C.O., które osi ągaj ą wysok ą temperatur ę.

5. W przypadku niejasności dotyczących instalacji lub obsługi regulatora należy skontaktować się z producentem regulatora lub osobą uprawnioną do tego celu.

6. W czasie burzy regulator należy odłączyć od gniazda sieciowego.

7. W momencie braku zasilania (albo gdy regulator zostanie odłączony od sieci z powodu burzy) - przy rozpalonym kotle należy zachować szczególną uwagę, aby nie dopuścić do zagotowania się wody w kotle.

8. Regulator nie jest ostatecznym elementem bezpieczeństwa.

W układach, w których mogą wystąpić szkody w wyniku awarii regulatora należy stosować dodatkowe zabezpieczenia.

W instalacjach, które wymagają pracy ciągłej - instalacja i układ sterowania musi być tak skonstruowany, aby umożliwić pracę całego systemu bez regulatora (sytuacje wyjątkowe awarie regulatora).

#### **Podłączenie termostatu pokojowego**

Do regulatora TITANIC można podłączyć termostat pokojowy dowolnego producenta (regulator pokojowy) wyposażony w beznapięciowe wyjście przekaźnikowe **lub** panel sterujący np. PILOT R/G (dwa jednocześnie nie mogą pracować).

**Podłączenie termostatu:** Odłączyć regulator od napięcia. Do gniazda RJ 12 podłączyć 2 żyłowy przewód telefoniczny z zaciśniętym wtykiem RJ 12 (dwie środkowe żyły). Przykręcić drugą stronę przewodów do odpowiednich złączek w termostacie pokojowym - **com** i **nc**. **Temperatura w pomieszczeniu mniejsza niż nastawiona na termostacie – rozwarte styki termostatu pokojowego. Temperatura w pomieszczeniu osiągnięta – styki termostatu pokojowego zwarte.** 

Jeśli termostat pokojowy posiada tylko jedną parę styków - **com** i **no**, należy przełączyć tryb pracy termostatu z grzania w chłodzenie. Zazwyczaj przełączane jest to w opcjach termostatu lub przełącznikiem umieszonym w obudowie . 2 środkowe

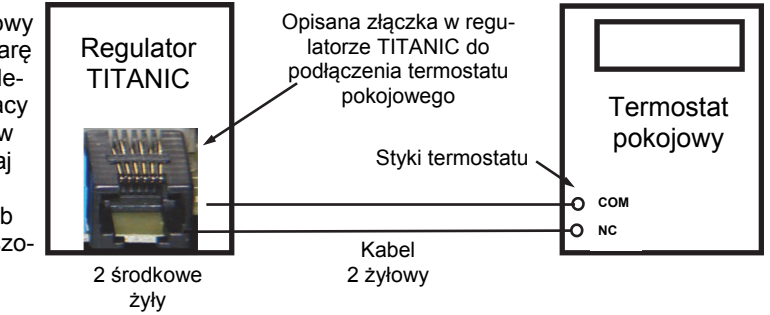

### **Podłączenie zdalnego panelu steruj ącego**

Do podłączenia panelu sterującego należy wykorzystać 4 środkowe linie wychodzące z regulatora. Podłączenie innych linii grozi uszkodzeniem regulatora. Do podłączenia należy wykorzystać wtyki RJ12 zaciśnięte na przewodzie telefonicznym 4 żyłowym (okrągłym lub płaskim). Przewód i wtyki na nim zaciśnięte dołączane są do każdego panelu sterującego. Odkręcić obudowę regulatora. Do gniazda RJ12 włożyć kabel z zaciśniętą wtyczką RJ12. Przełożyć kabel przez wycięcie w tylnej części regulatora.

**Długość przewodu łącząca regulator z panelem sterującym nie powinna przekraczać 100 metrów.** Jeśli istnieje konieczność podłączenia panelu sterującego na przewodzie dłuższym niż 100 metrów należy zakupić specjalną wersję pilota z gniazdem DC do podłączenia zewnętrznego zasilacza (z zasilaczem możliwa transmisja do 200m).

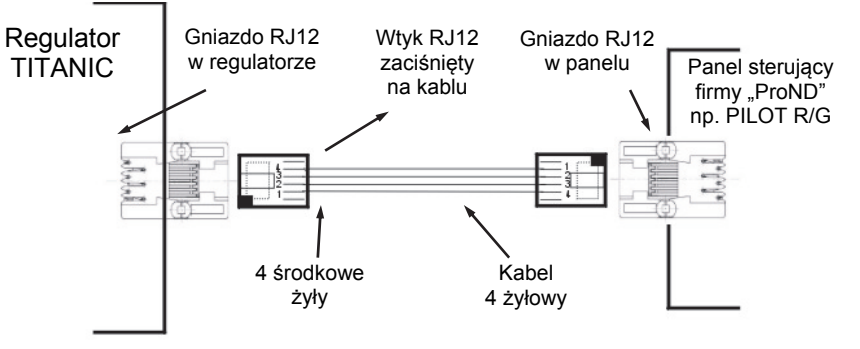

## **Obudowa PS 1- częściowa Podłączenie czujnika pozycji podajnika**

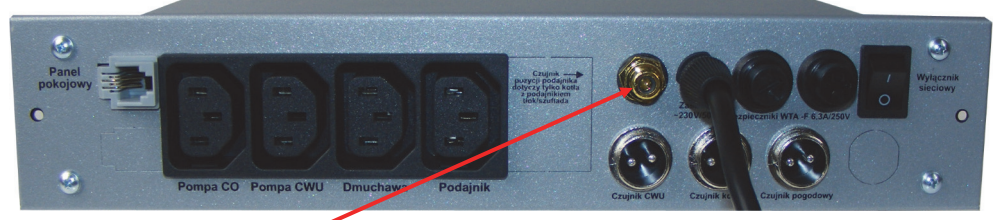

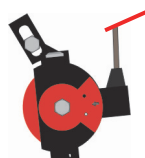

W obudowie PS 1 - częściowej gniazdo do podłączenia czujnika pozycji podajnika znajduje się w korpusie obudowy zamontowanej w izolacji kotła.

**Obudowa PS 2- częściowa Podłączenie czujnika pozycji podajnika i czujnika kosza**

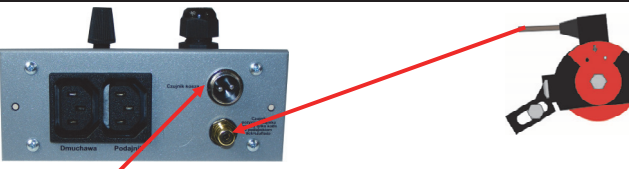

W obudowie PS 2 - częściowej gniazdo do podłączenia czujnika pozycji podajnika znajduje się w drugiej części obudowy (w części mniejszej) zamontowanej pod izolacją kotła.

W tej części modułu znajduje się gniazdo przemysłowe do podłączenia czujnika temperatury kosza/podajnika opisane "Czujnik kosza"

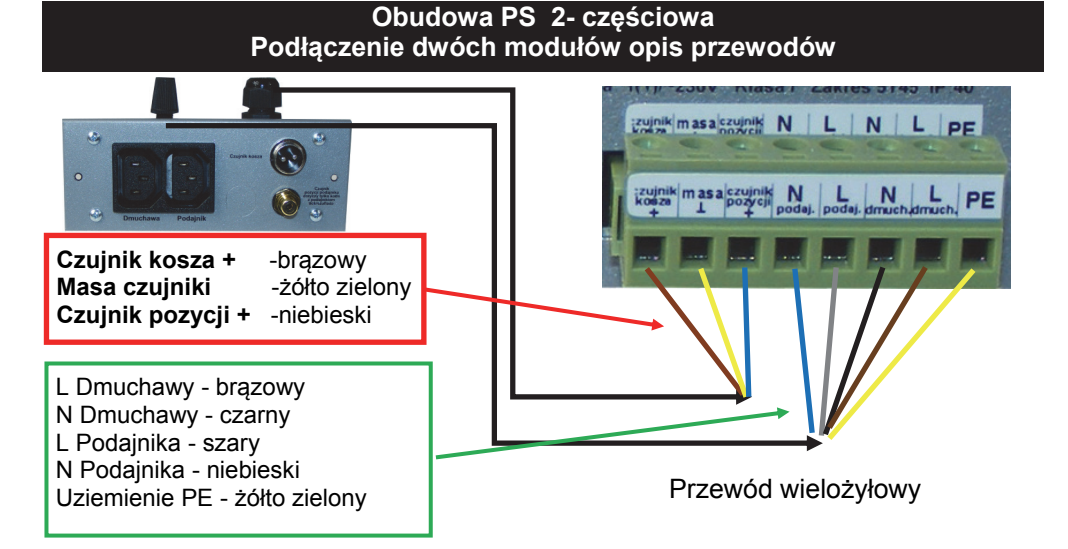

# **Parametry INSTALACYJNE regulatora TITANIC do kotła z podajnikiem ślimakowym / tłokowym**

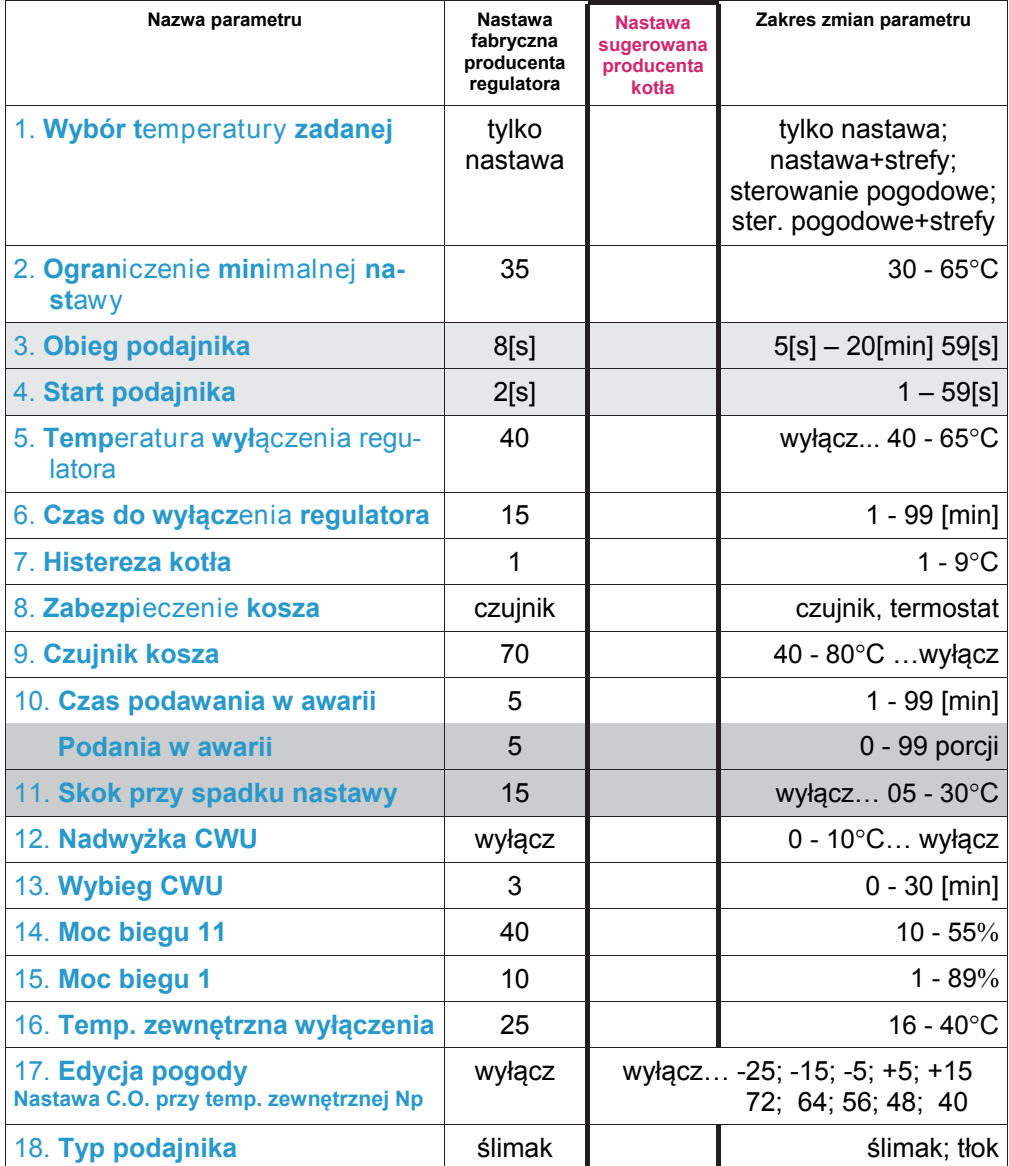

### **Przeznaczenie i możliwości regulatora TITANIC**

Regulator TITANIC przeznaczony jest do sterowania kotłami z ślimakowym lub tłokowym podajnikiem paliwa. Proces regulacji realizowany jest przez pomiar temperatury cieczy w kotle C.O. i odpowiednie sterowanie procesem spalania paliwa w kotle, nie dopuszczając do jego wygaśnięcia.

Regulator steruje pracą: podajnika, dmuchawy, pompy **c**entralnego **o**grzewania (C.O.), pompy **c**iepłej **<sup>w</sup>**ody **u**żytkowej (C.W.U.).

Moc wentylatora sterowana jest płynnie, co pozwala na ograniczenie ilości dostarczanego powietrza podczas procesu spalania.

Do regulatora można podłączyć termostat pokojowy lub zdalny panel sterujący (np. PILOT R/G), który umożliwia utrzymanie określonej temperatury wewnątrz danego pomieszczenia. Zwiększa się dzięki temu komfort użytkowania regulatora.

Regulator wyposażony jest w:

– czujnik temperatury kotła C.O.,

- czujnik temperatury podajnika zabezpiecza kocioł przed cofnięciem żaru do podajnika,
- czujnik zasobnika ciepłej wody użytkowej,

– termostat kotła 95°C - zabezpieczenie kotła przed wzrostem temperatury powyżej 95°C.

Regulatora steruje pracą pomp C.O. i C.W.U w czterech trybach pracy: praca bez pompy C.W.U.; zima; wiosna/jesień (priorytet C.W.U.); lato.

Zastosowanie elementu półprzewodnikowego do sterowania podajnikiem zwiększa niezawodność sterowania silnikiem podajnika.

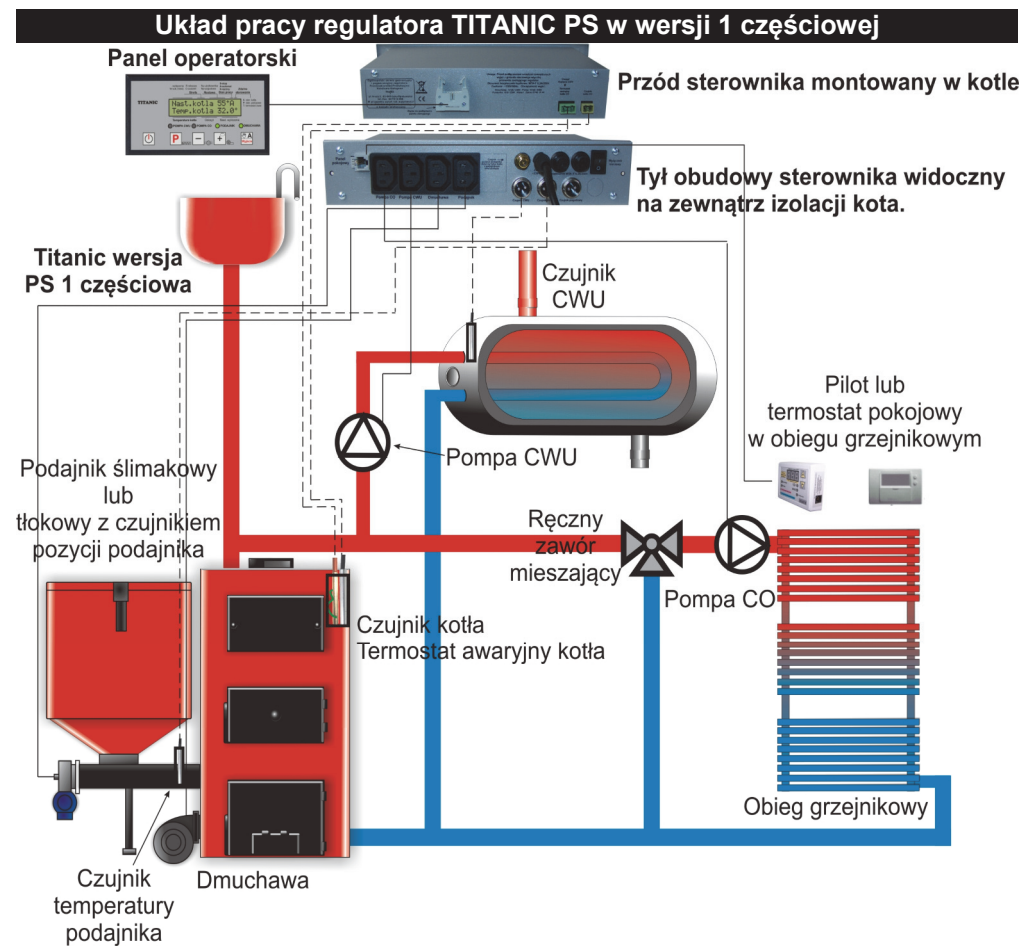

# **Obudowa PS 2- częściowa**

**Rozmieszczenie elementów, podłączenie urządzeń zewnętrznych**

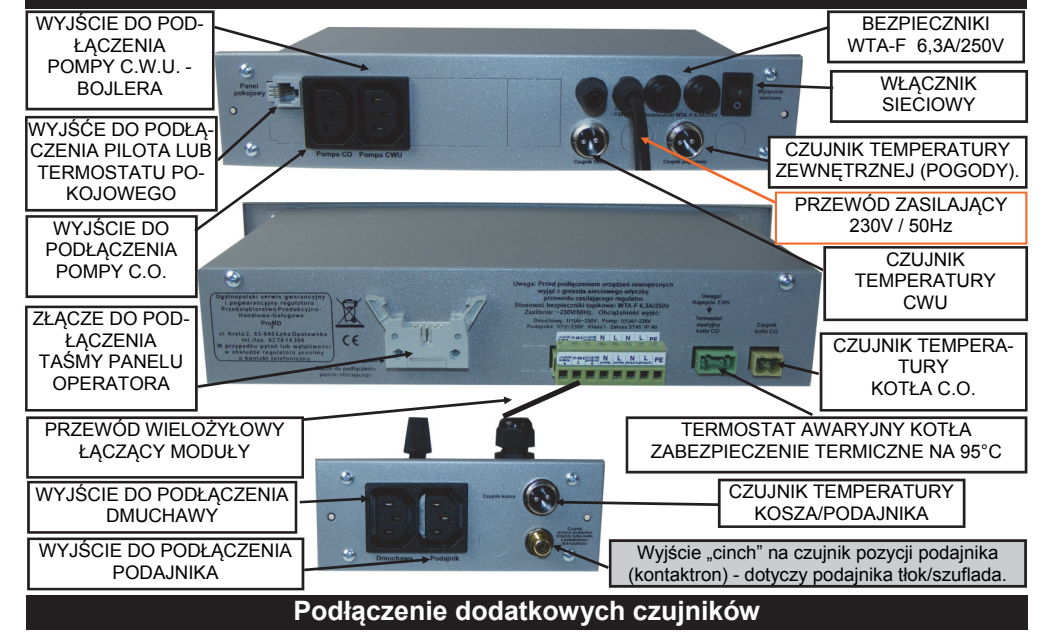

Przed podłączaniem jakichkolwiek urządzeń zewnętrznych należy pamiętać aby odłączyć wtyczkę sieciową od napięcia zasilania !!

Regulator TITANIC wyposażony został w wyjście do podłączenia czujnika temperatury zewnętrznej firmy PPHU "ProND". Czujnik taki można zakupić u producenta kotła, dystrybutora lub zamawiając w firmie PPHU "ProND". Montaż czujnika temperatury zewnętrznej:

1. Do złącza przemysłowego opisanego "Czujnik pogodowy" przykręcić wtyk czujnika

2. Czujnik zamontować na najmniej nasłonecznionej części budynku

3. Aby wykorzystać zamontowany czujnik pogodowy należy włączyć sterowanie pogodowe w parametrze **Wybór temperatury zadanej**.

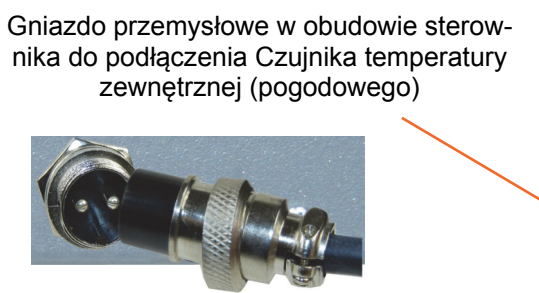

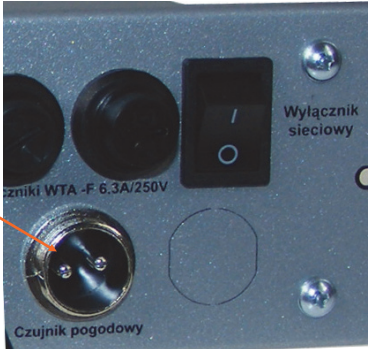

– 13 – *Instrukcja serwisowa regulatora TITANIC 1S wersja od 6.14*

*Instrukcja serwisowa regulatora TITANIC 1S wersja od 6.14* – 4 –

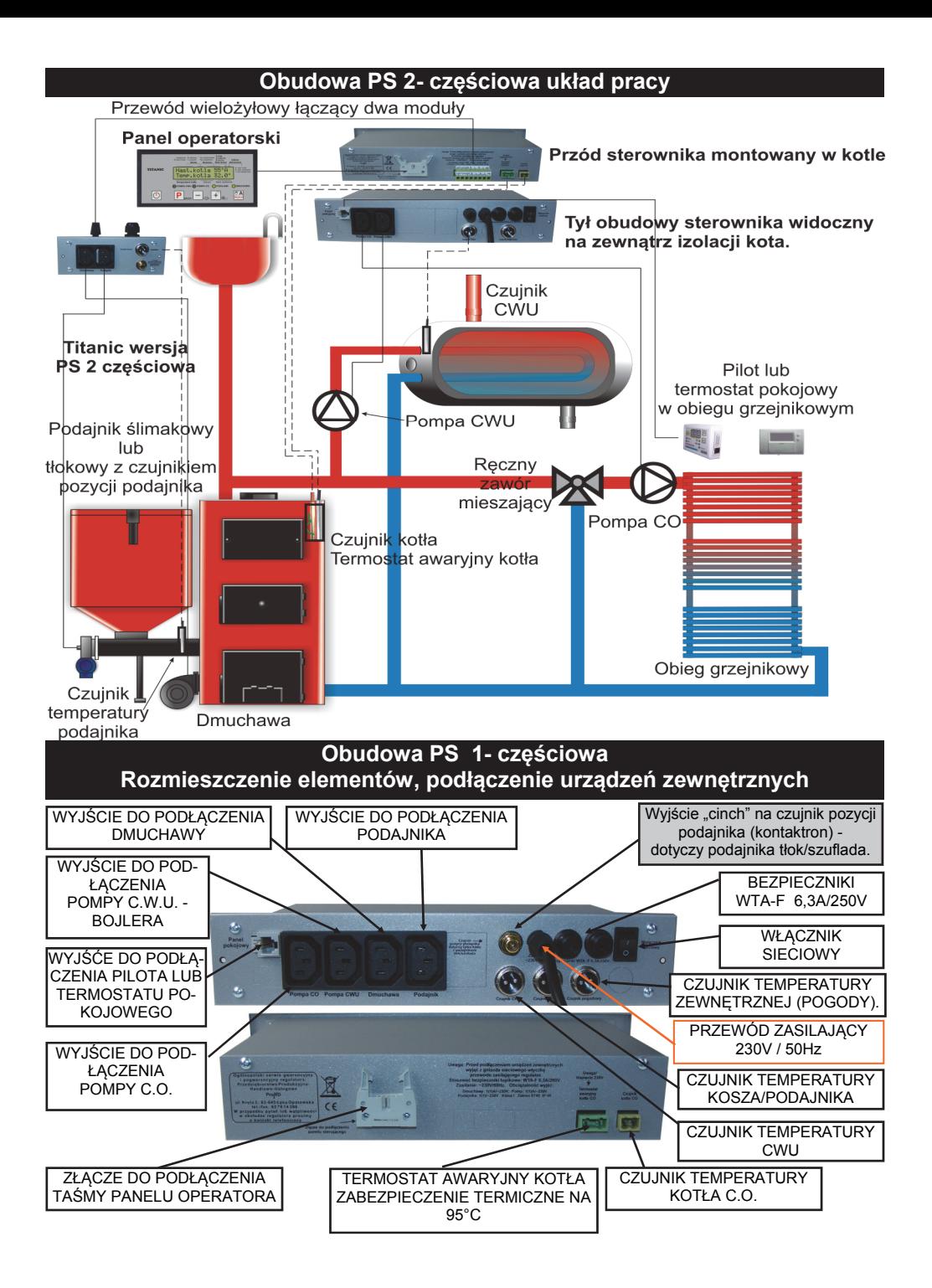

**Zmiana parametrów instalacyjnych regulatora** Weiście do programowania parametrów instalacyjnych: 1. Wyłączyć regulator wyłącznikiem. 2. Trzymając wciśnięty  $\left| \mathbf{P} \right|_{\mathbf{R} \times \mathbf{R}}$  włączamy regulator Ree. wylaczony Titanic tlok (slimak) przyciskiem $\langle \cdot \rangle$ (lub wyłącznikiem zasilania 0-1). POMPACWI OPOMPACO OPODAJNIK ODMI 3. Po pojawieniu się napisu *Konfiguracja puść przyciski*  $|0|$ puszczamy kolejno przycisk  $\bigcirc$  praz  $\big\vert \mathbf{P} \big\vert$ Pojawi się pierwszy z ustawianych parametrów. **TITANIC** Haslo Następne naciśnięcia przycisku  $\left| \mathbf{P} \right|_{\mathbf{r}}$  powodują ìЙ przejścia przez kolejne parametry.  $|0\rangle$ Na wyświetlaczu z napisem **Hasło** należy ustawić hasł<sup>o</sup> instalatora na 10. Po ustawieniu hasła kolejne naciśniecie **P** powoduje wyświetlanie się parametrów instalacyjnych ze wstępnie ustawionymi wartościami. Przyciskami + i – można zmieniać ich wartość. wylaczona Renbocza Nieutytkownika A-automat<br>W sobjektórz, C codzień – Np popodowa Renyczny – Zdalino **Aby zapisać dokonane zmiany należy nacisnąć TITANIC** Wybies CWU .<br>03min **na 6 sekund.** Nastąpi ponowne uruchomienie regulatora z zapisanymi zmianami. **Opis parametrów instalacyjnych i ich wpływ na pracę kotł<sup>a</sup> Nazwa parametru Objaśnienie** W tym parametrze ustawia się rodzaj temperatury zadanej, według której pracuje regulator: **tylko nastawa** - regulacja temperatury kotła według ustawionej w parametrze **Nastawa kotła** wartości, **nastawa+strefy** - regulacja temperatury kotła według ustawionej w parametrze **Nastawa kotła** wartości +/– odpowiednio ustawione korekty temperatur w parametrach **Korekta C**.**O**. i **Korekta C**.**W**.**U**. o określonych godzinach włączenia zmian - **Czas włączenia strefy**, 1. **Wybór t**empe**sterowanie pogodowe** - regulacja temperatury kotła według charatury **zadanej** rakterystyki pogodowej, temperatura zadana kotła jest wyznaczana na podstawie pomiaru temperatury zewnętrznej i zaprogramowanej krzywej grzania, **ster. pogodowe+strefy** - regulacja temperatury kotła według charakterystyki pogodowej. Temperatura zadana kotła jest wyznaczana na podstawie pomiaru temperatury zewnętrznej i zaprogramowanej krzywej grzania. Tak wyliczona temperatura zadana kotł<sup>a</sup> jest zmieniana przez odpowiednio ustawione korekty temperatur w parametrach **Korekta C**.**O**. i **Korekta C**.**W**.**U**. o określonych godzinach włączenia zmian - **Czas włączenia strefy**.

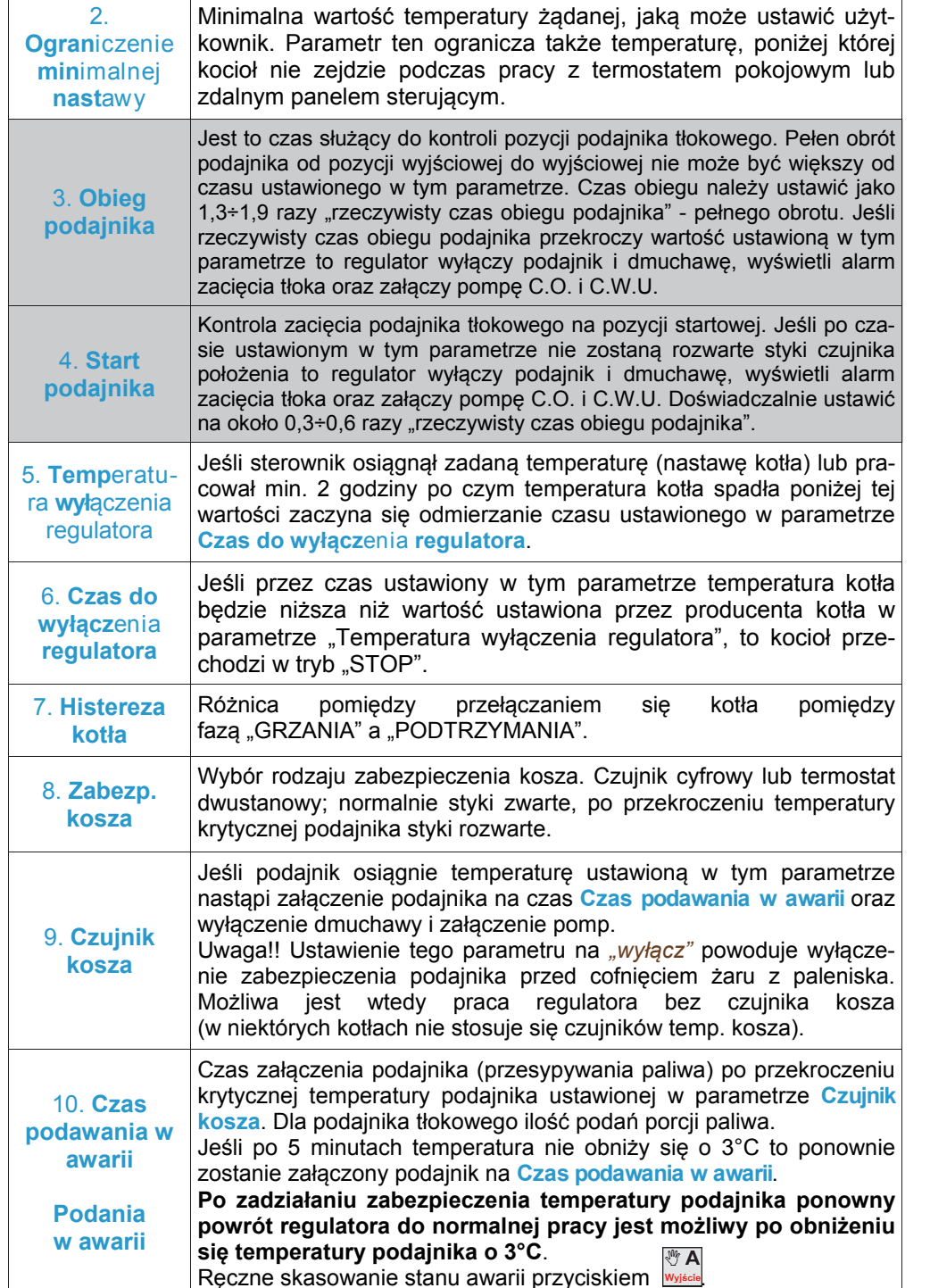

**Podłączenie czujników temperatury i termostatu (opcja)**

### **Podłączenie czujnika temperatury kotła C.O.**

Należy tak zamocować czujnik, aby zapewnić jak najlepszy kontakt czujnika z wewnętrzną powierzchnią rurki przeznaczonej do jego zamontowania. Jeśli czujniki mocowane są na rurze delikatnie docisnąć opaskę, tak aby czujnik temperatury kotła i termostat awaryjny nie ruszały się pod opaską. Zbyt mocne dociśnięcie opaski może uszkodzić elementy pomiarowe. Owinąć czujnik materiałem termoizolacyjnym. Można zamocować sam czujnik temperatury w kotle (w specjalnej rurce), a tylko **termostat awaryjny (opcja)** na rurze wyjściowej kotł<sup>a</sup> C.O. W przypadku zastosowania termostatu awaryjnego niesamoczynnego (lub samoczynnego w wersji wzmocnionej) termostat należy zamocować na rurze wychodzącej z kotła C.O. przy pomocy załączonej sprężyny.

### **Podłączenie czujnika temperatury C.W.U. (bojlera) -** Przewód biały

Czujnik C.W.U. umieścić wewnątrz bojlera w specjalnej studzience pomiarowej. Jeśli nie ma studzienki pomiarowej zamontować czujnik pod izolacją zasobnika.

**Podłączenie czujnika podajnika/kosza -** Przewód brązowy (czerwony).

Czujnik temperatury kosza zamocować na rurze podajnika np. wykorzystując dołączoną opaskę zawleczkową. Owinąć czujnik materiałem termoizolacyjnym. Nie można owijać przewodu od czujnika temperatury podajnika/kosza wokół rury podajnika (w momencie cofnięcia żaru do rury ślimaka przewód może ulec uszkodzeniu).

### **Podłączenie termostatu kotła C.O. 95°C±5°C (opcja)**

Termostat kotła należy przymocować podobnie jak czujnik kotła CO (opis powyżej). Polaryzacja podłączenie termostatu kotła dowolna (dla termostatu samoczynnego). Termostat jest podłączony w szereg z dmuchawą i podajnikiem, zadziałanie lub uszkodzenie termostatu uniemożliwia działanie tych urządzeń (nawet jeśli lampki DMUCHAWA i PODAJNIK świecą się). Zadziałanie termostatu następuje przy temperaturze 95°C±5°C i powoduje odłączenie dmuchawy z podajnikiem. Załączenie ponowne może nastąpić samoczynnie przy temperaturze 65°C ±15°C jeśli zastosowano termostat samoczynny lub po skasowaniu stanu alarmu przyciskiem jeśli zastosowano termostat niesamoczynny. **Termostat kotła jest wyposażeniem dodatkowym – opcjonalnym.** 

### **W przypadku podłączenia termostatu niesamoczynnego (z ręcznym resetem) należy pamiętać o podłączeniu żyły żółto-zielonej do końcówki PE**

Nie zaleca się przedłużanie kabla od czujnika C.W.U. i czujnika kosza powyżej 10 metrów. Przy przedłużaniu należy zastosować przewód OMY 2x0,75 lub 2x0,5. Połączeń należy dokonać bardzo starannie izolując każdą żyłę z osobna oraz zaciskając na całości koszulkę termokurczliwą. Połączenie musi być szczelne i wodoodporne. Minimalna odległość pomiędzy przewodami czujników a równolegle biegnącymi przewodami pod napięciem sieci wynosi 30 cm. Mniejsza odległość może powodować brak stabilności pracy regulatora oraz błędy odczytu temperatury.

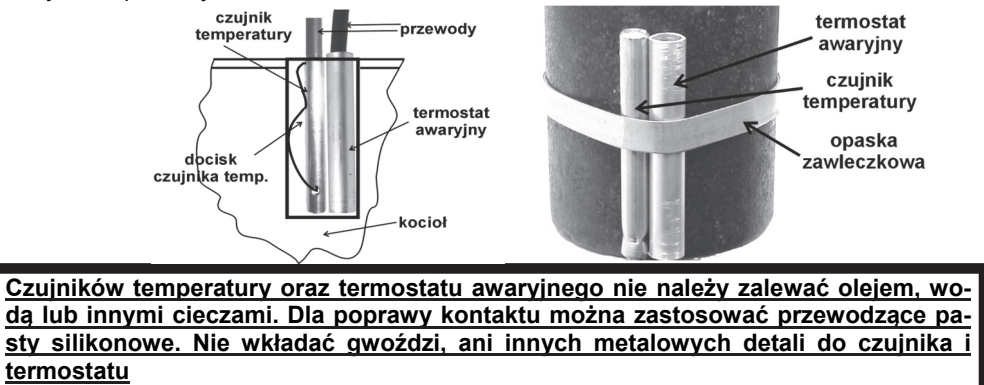

## **Pozycja montażu regulatora na kotle**

 Regulator należy umieścić w miejscu uniemożliwiającym jego nagrzanie do temperatury powyżej 45°C. Nie powinien być montowany nad drzwiczkami lub innymi elementami pieca C.O., które osiągają wysoką temperaturę. Moduł wykonawczy regulatora należy zamontować we wnęce znajdującej się w izolacji kotła. Wnęka powinna być tak wykonana aby uniemożliwić bezpośredni kontakt obudowy regulatora z płaszczem wodnym. Obudowa i podzespoły wewnątrz jej nie mogą pracować w wysokiej temperaturze. Przykręcić blachowkrętami moduł wykonawczy do kotła. Specjalny panel operatorski z zatrzaskami umożliwia zamocowanie go w elewacji kotła. Wymiary otworu na panel: 112-115mm x 57,5-58,5mm. Aby wyciągnąć panel z elewacji kotła należy podważyć jedną i drugą stronę obudowy nożem, następnie delikatnie pociągnąć .

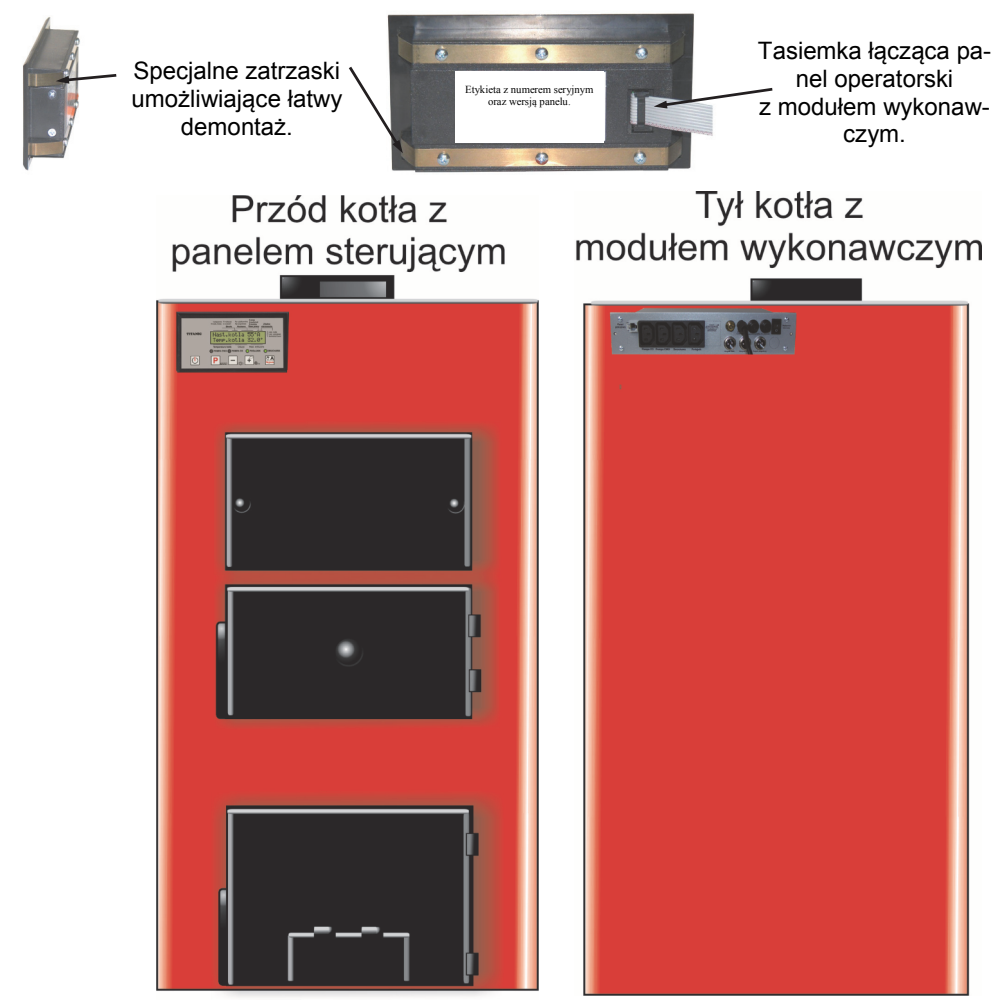

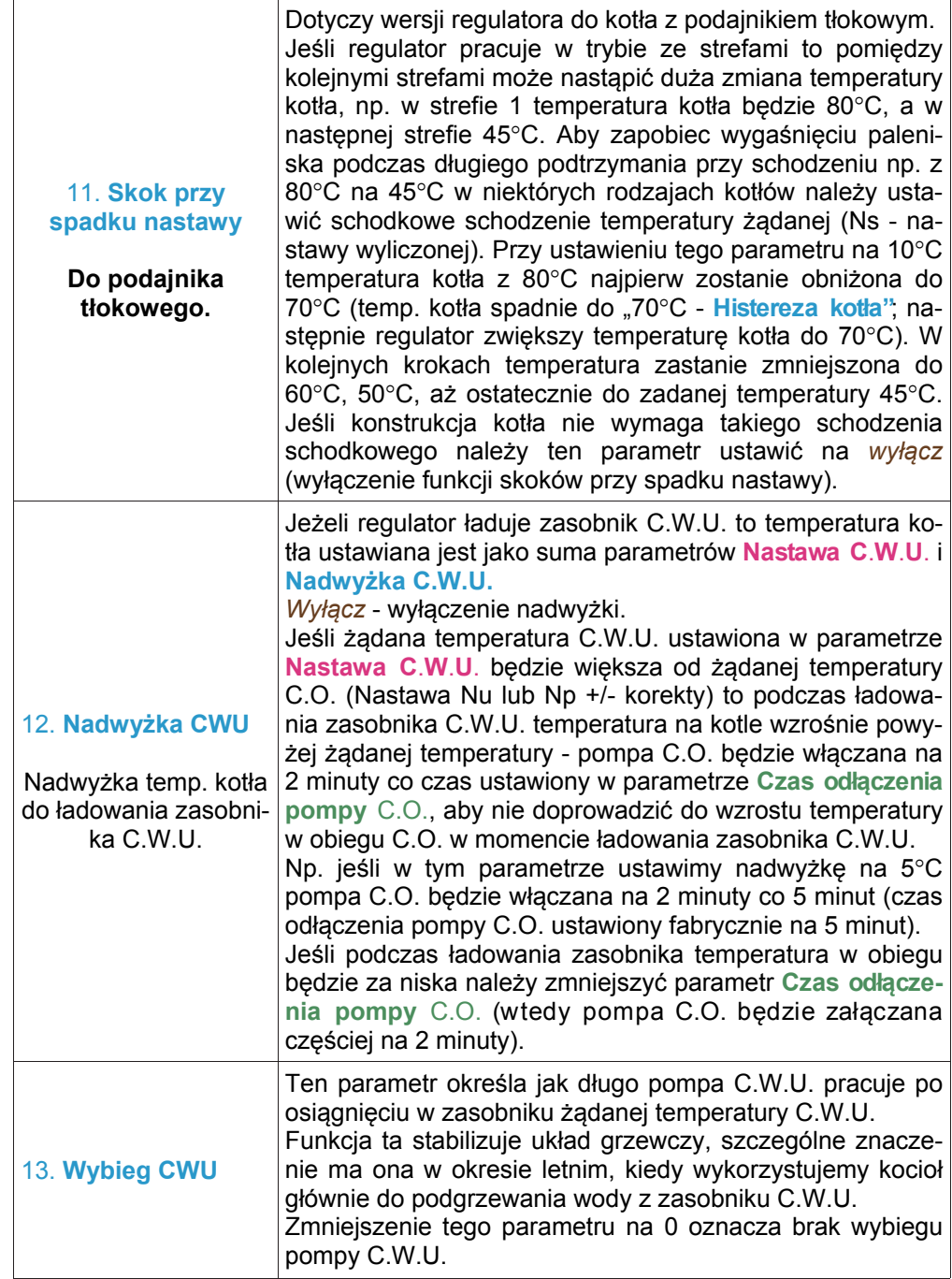

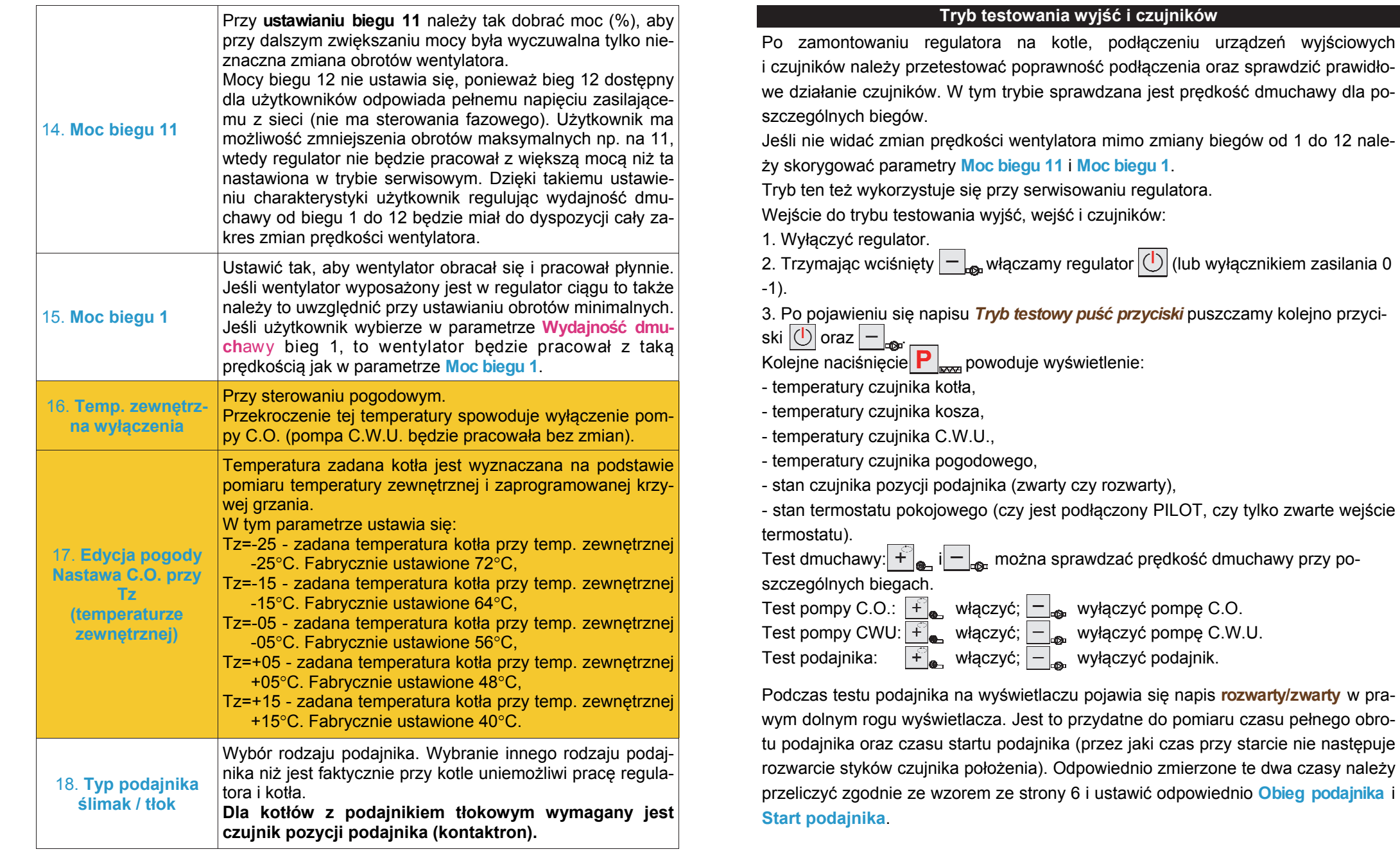

Wyjście z trybu testowania:

<sup>–</sup> wyłączyć i włączyć ponownie sterownik przyciskiem  $|(')|$  lub wyłącznikiem zasilania 0-1.